#### **Color Codes**

The lamp lets you know what it is doing by showing you any of the following colors:

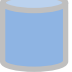

Dim blue – I am turning on and connecting

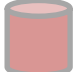

Dim red – I am unable to connect to Wi-Fi and I would like to be set up

Dim purple – I am downloading and installing an update, just wait until I am swirling green and ready to go!

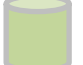

Swirling green – I am connected and ready to go!

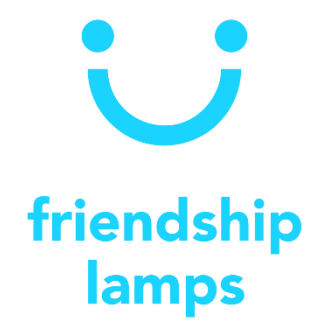

# **Manual**

Thank you for buying your own Friendship Lamp!

This manual includes instructions and help to get you up and running as soon as possible.

For online instructions and an easy to follow set-up video, please see the following web page:

<https://www.friendlamps.com/setup-guide/>

If you have any questions or need any additional help, please do not hesitate to contact us at:

[sales@friendlamps.com](mailto:sales@friendlamps.com)

We will be more than happy to help you with any questions you may have!

## **Set -up instructions**

#### **Turn it on!**

Connect the lamp to a USB charger or laptop with the provided USB cable. The lamp will turn blue, and then after a few seconds it will turn red.

## **Find the Friendship Lamp Wi-Fi**

When lamp is red, connect to the new Wi -Fi network named "FriendLamp\_xxxxx".

## **Press Configure Wi-Fi**

Once connected to the Wi -Fi, there will be a popup asking you to sign into the Wi -Fi . Press the popup and it will take you to the sign in page.

*If there is no popup, please open a web browser on the connected device and enter the following into the address field "192.168.4.1", this will take you to the same page .*

## **Connect the lamp to your home Wi - F i**

If your network does not appear, please press the scan link at the bottom of the page.

Press your Wi -Fi network and enter your Wi -Fi password.

Finally, and most importantly, please enter your allocated GroupID. If your order confirmation email does not contain a GroupID, you can get one from friendlamps.com/groupid. The same GroupID must be used for all the lamps on your network. If you have any issues, please contact us.

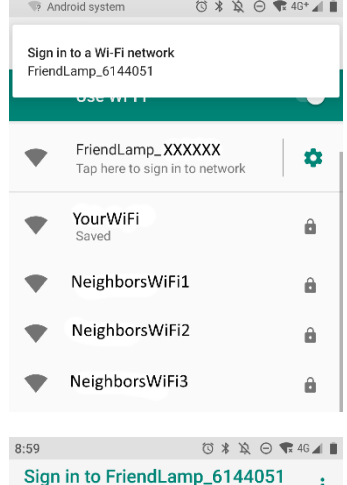

#### FriendLamp\_XXXXXX

#### WiFiManager

192 168 4 1

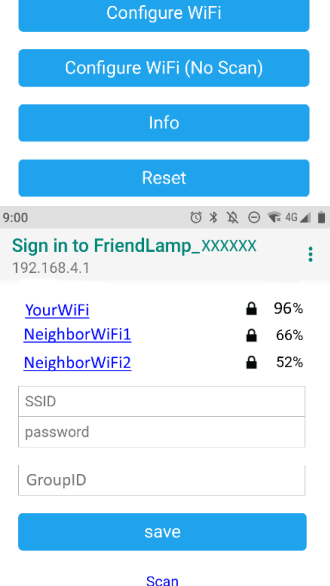

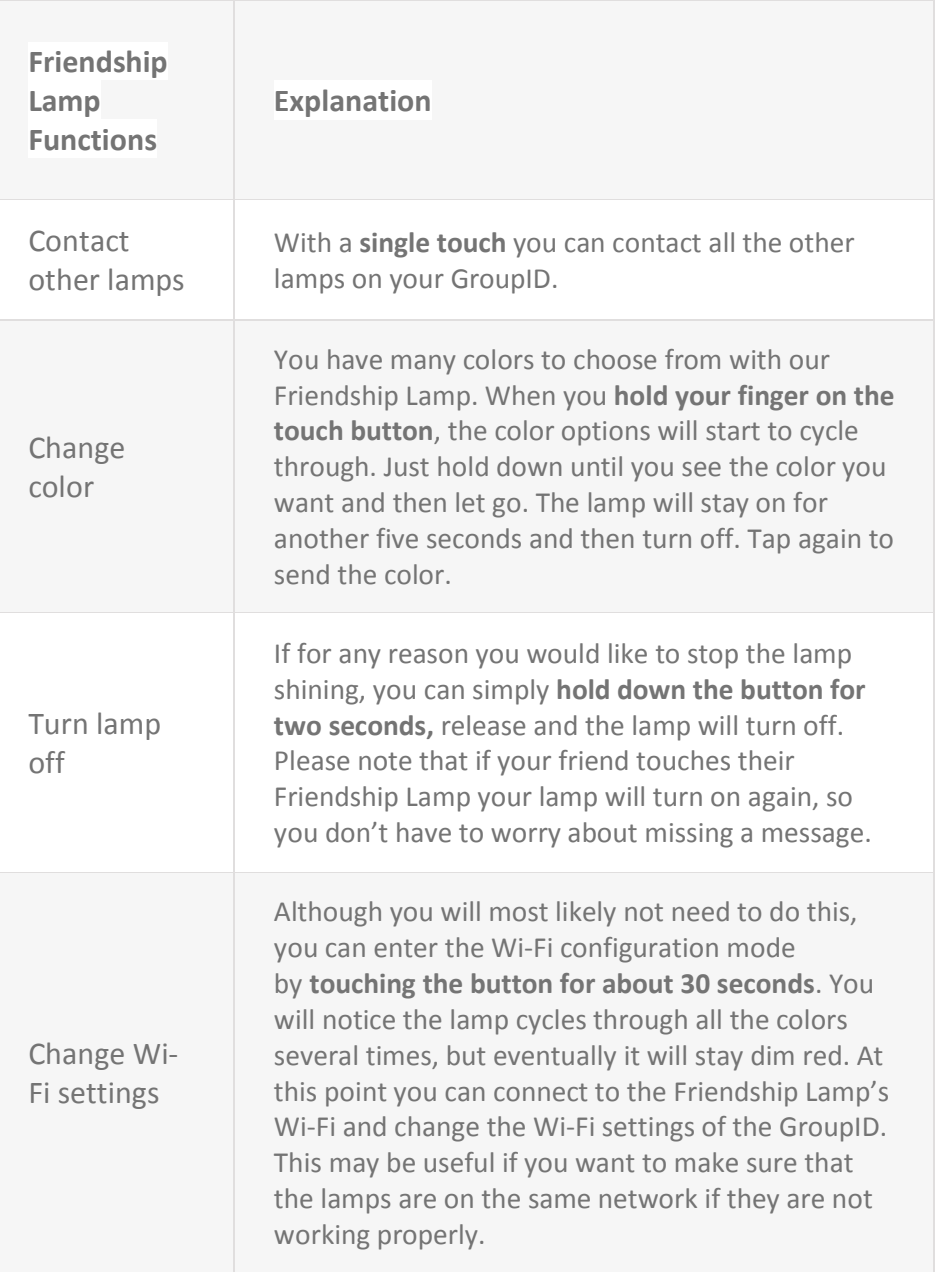